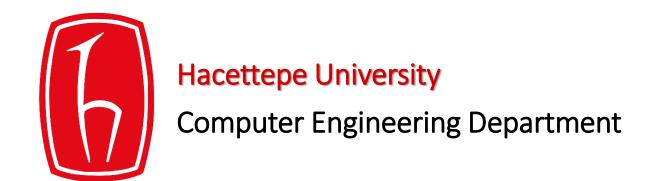

# Using Plazza

BBM103 Introduction to Programming Lab 1

### Signing in to Piazza

• Visit <a href="https://piazza.com/hacettepe.edu.tr/fall2016/bbm101">https://piazza.com/hacettepe.edu.tr/fall2016/bbm101</a>

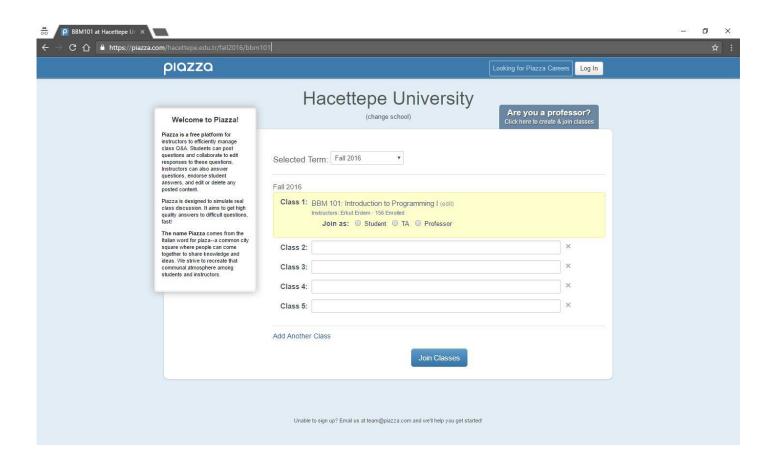

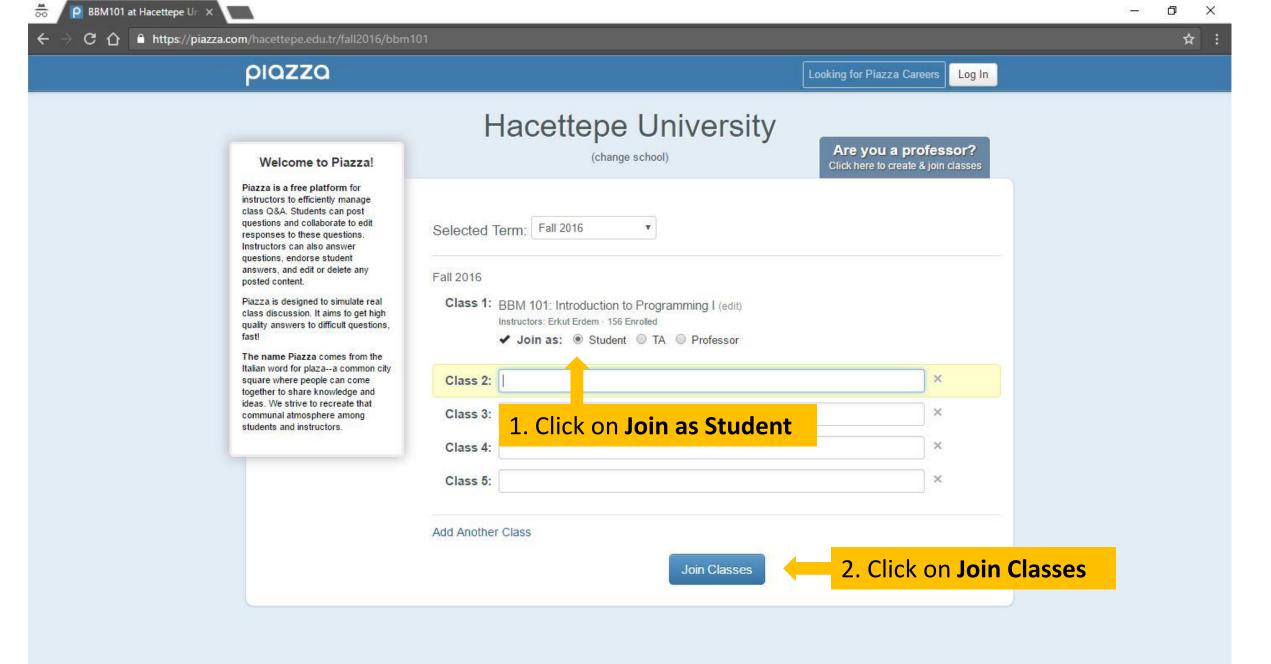

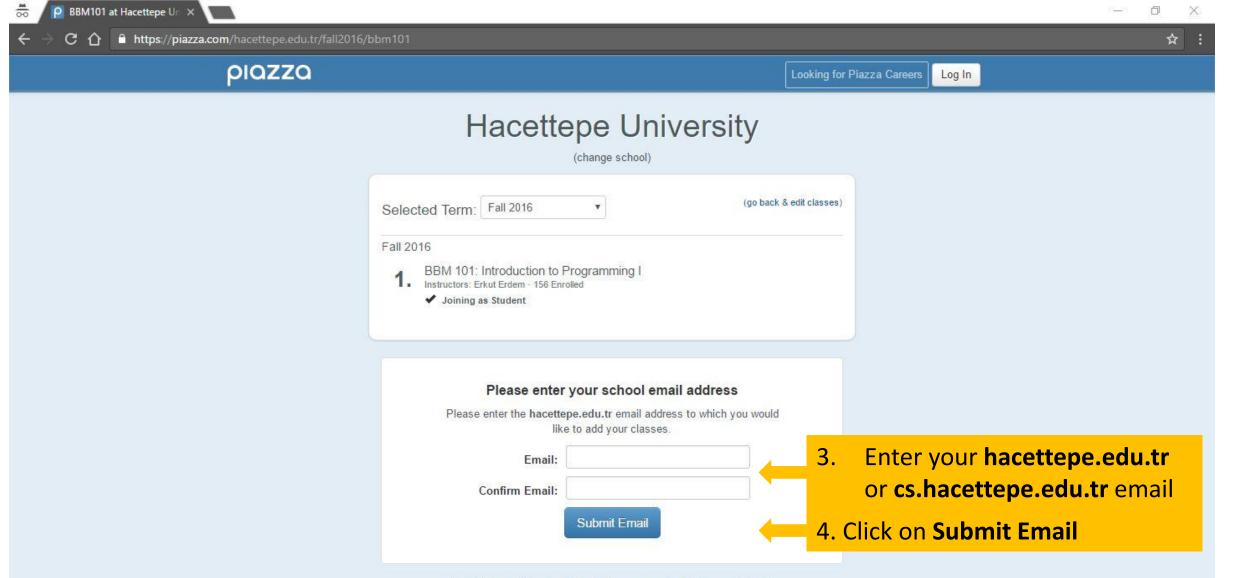

Unable to sign up? Email us at team@piazza.com and we'll help you get started!

#### Check the E-mail you specified for activation code sent by Piazza

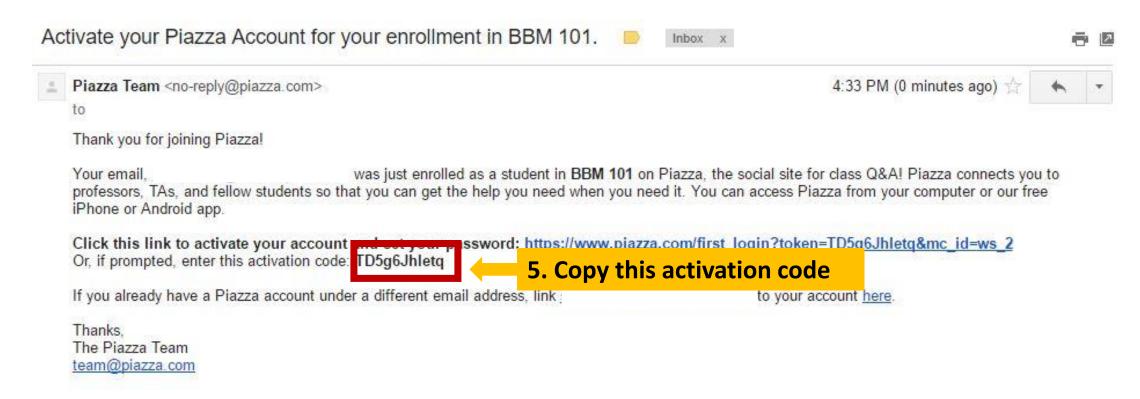

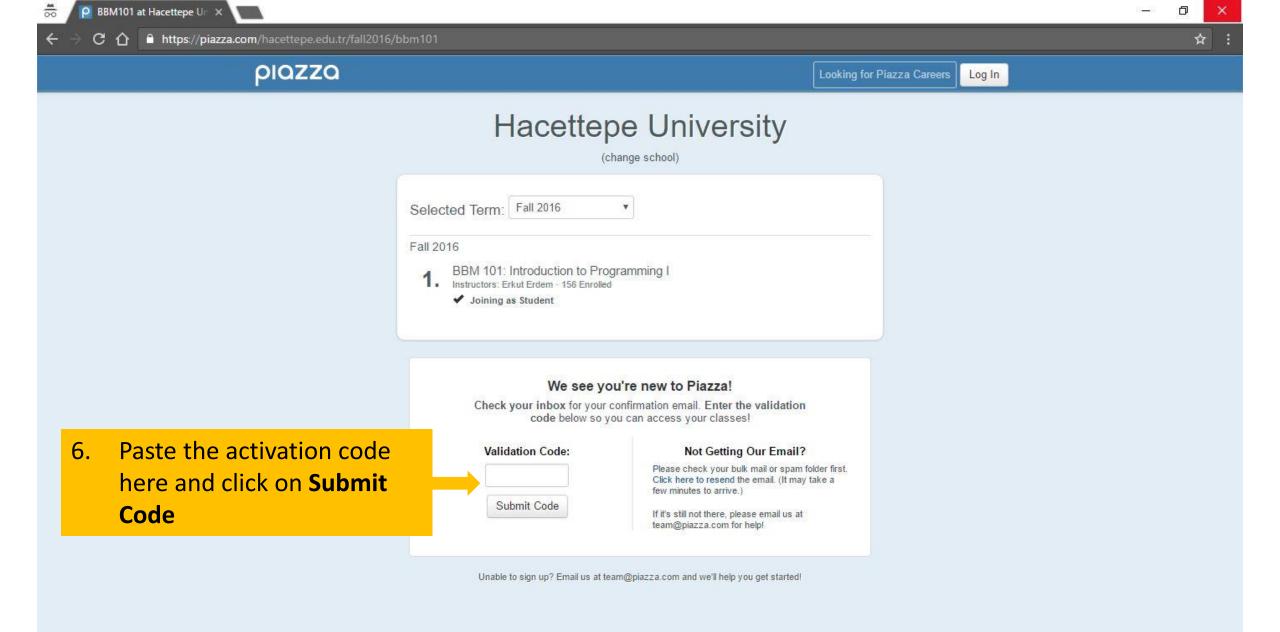

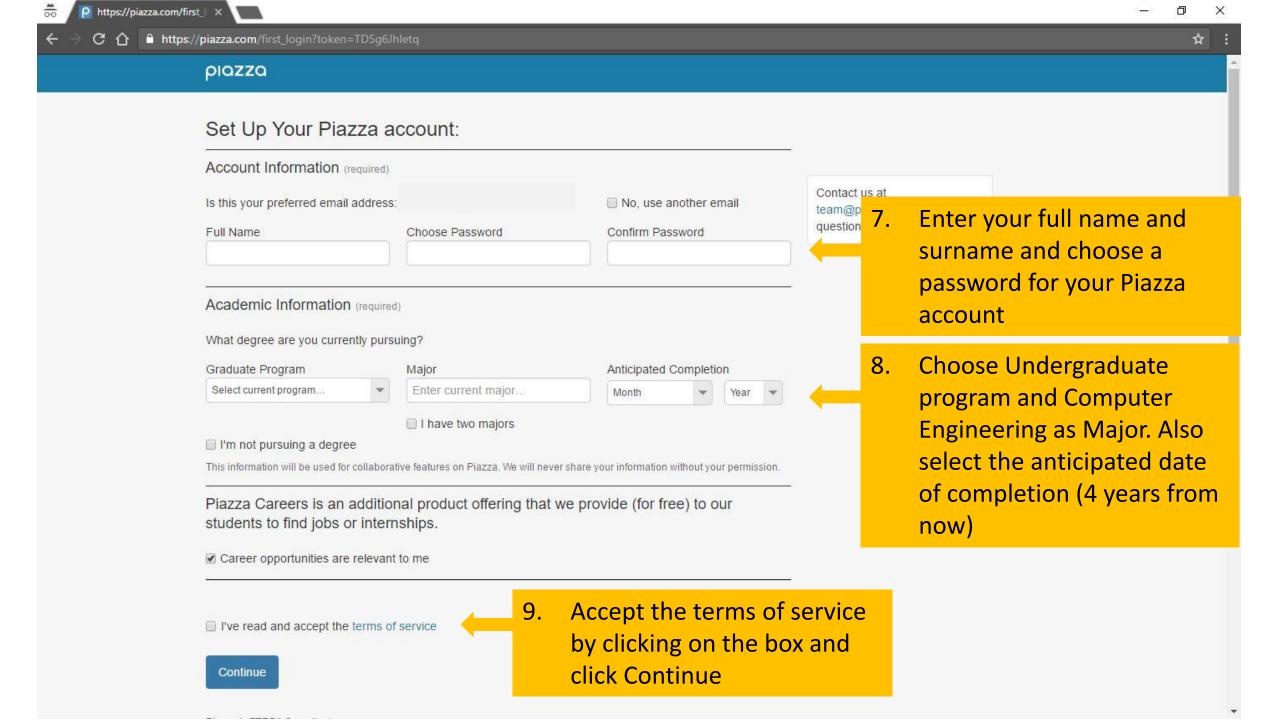

## Navigating through Piazza

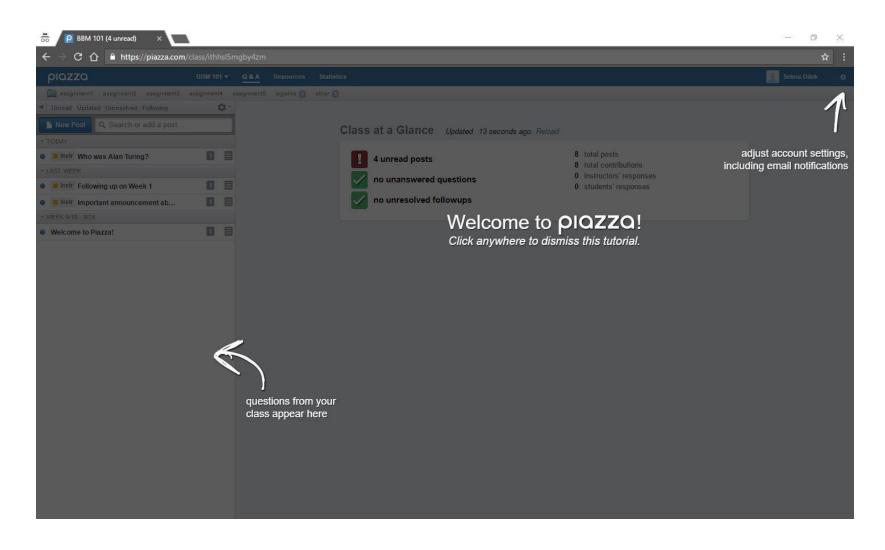

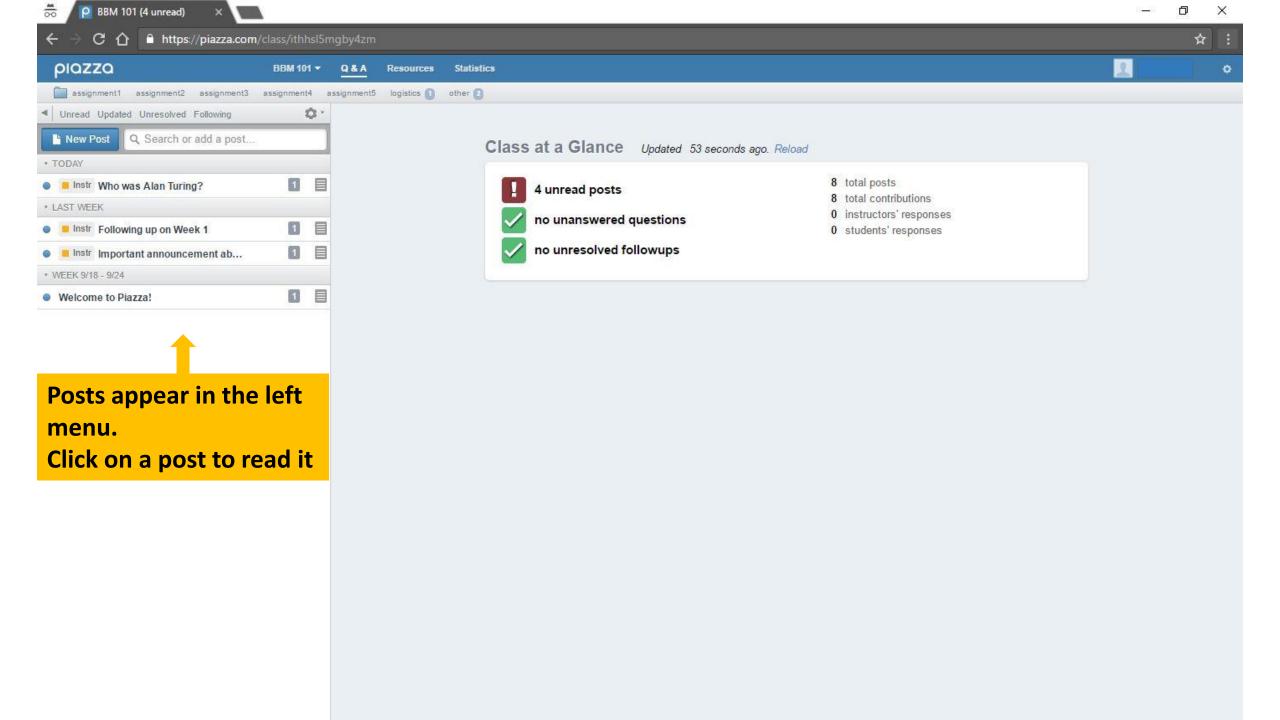

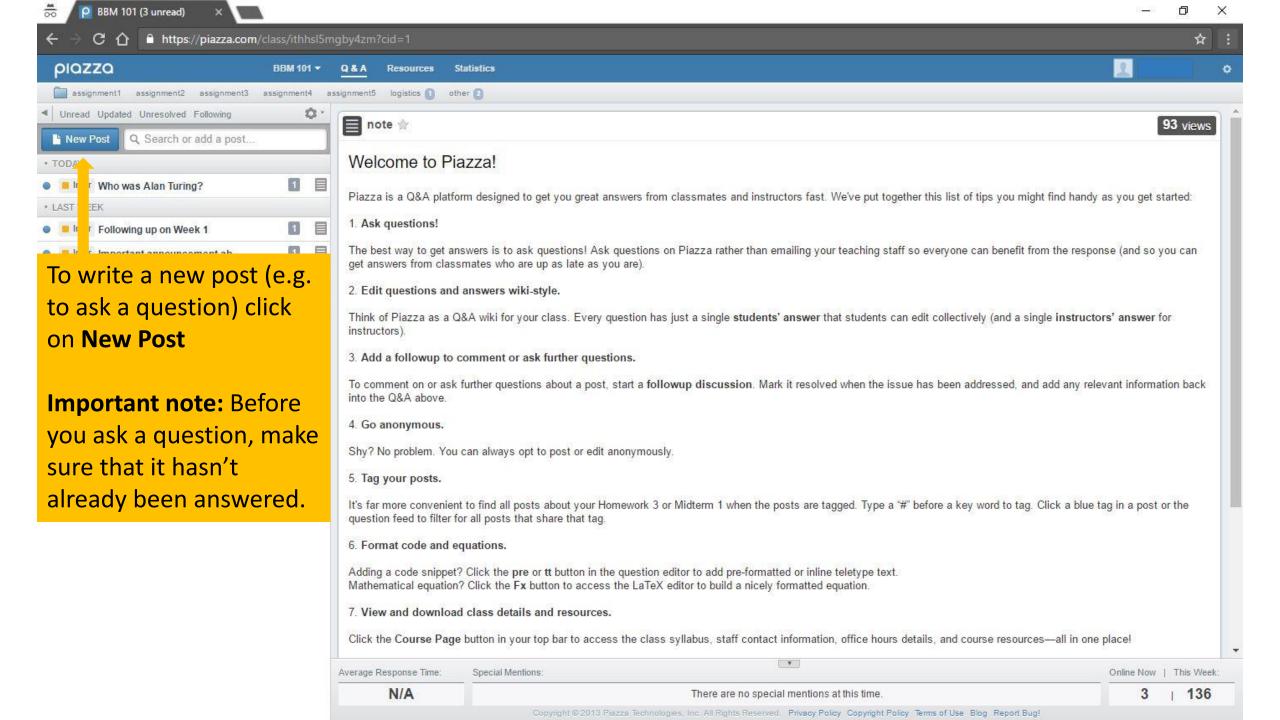

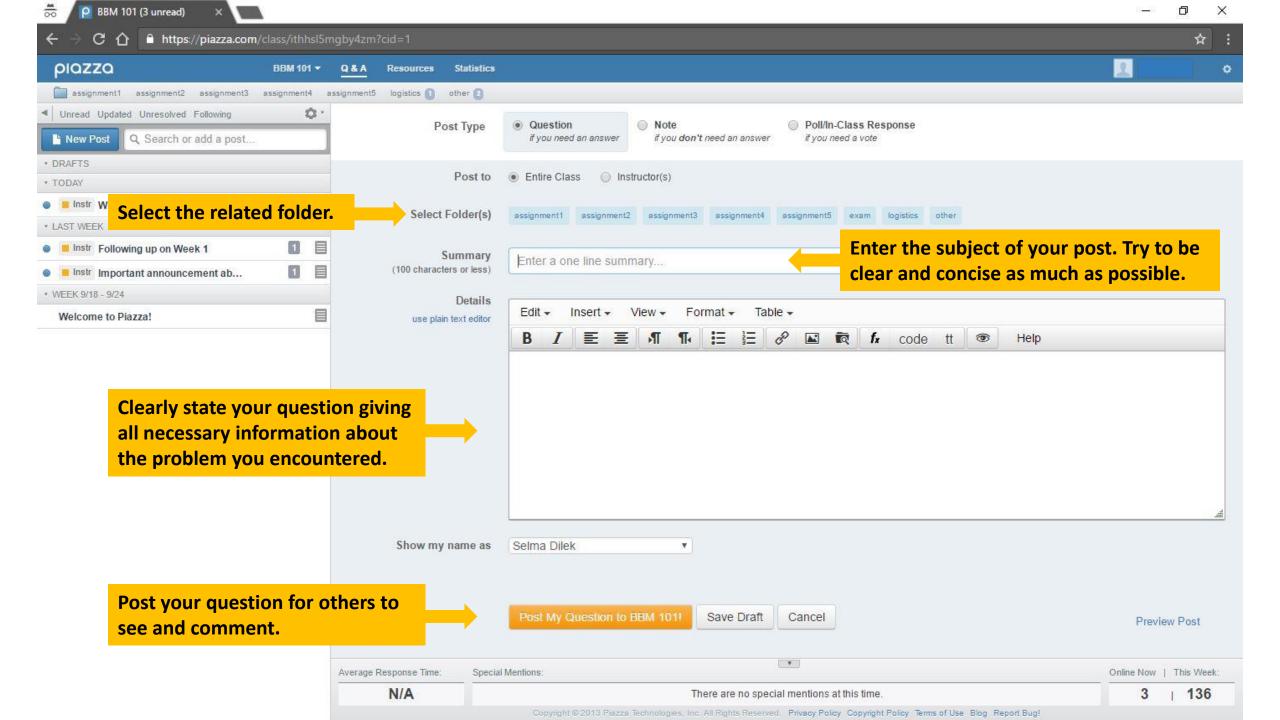

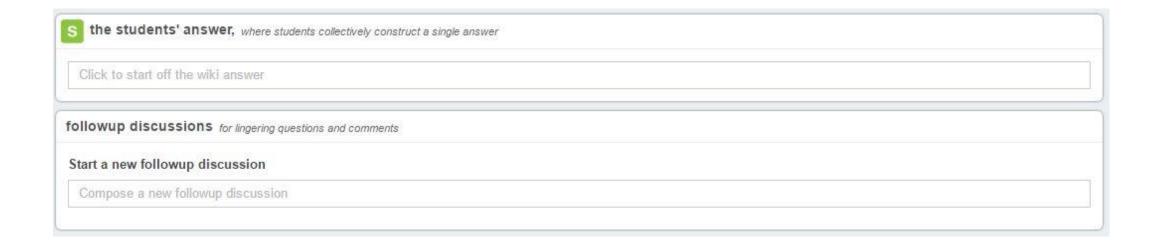

Below an unresolved question there are fields for either starting off a collective students' answer or a new follow-up discussion related to the question.

#### You are expected to:

- Regularly visit Piazza and follow the course announcements and updates.
- Be aware of the discussion on Piazza.
- Ask your questions about the course topics and problems you encounter while working on your assignments.
- Make sure that the same question you have has not already been asked and answered in order to avoid redundant discussion.
- Help your classmates by answering their questions or giving an idea about how they might approach solving their problems.

#### Exercise

- Sign in to Piazza.
- Read the post "Welcome to Piazza!"
- Read another post and comment on it or start a new follow-up discussion.

**Exercise objective:** Get comfortable with navigating through Piazza and joining the discussion.